**Proyecto de grado: Ambiente visual para el aprendizaje de las ecuaciones**

**Juan Felipe Gómez Ramírez**

**Duván Andrey Barrera Heredia**

**Profesor: Raúl Alfredo Chaparro Aguilar**

**Proyecto de grado Ingeniería de Sistemas**

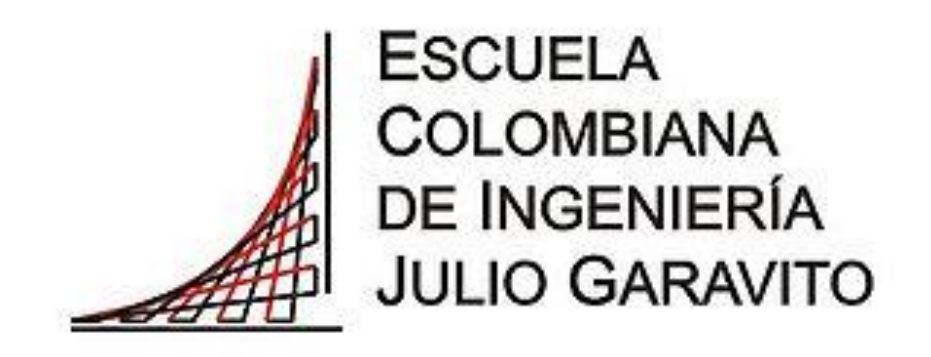

**Escuela Colombiana de Ingeniería Julio Garavito** 

**Bogotá, D.C.**

**11 de diciembre de 2016**

# Contenido

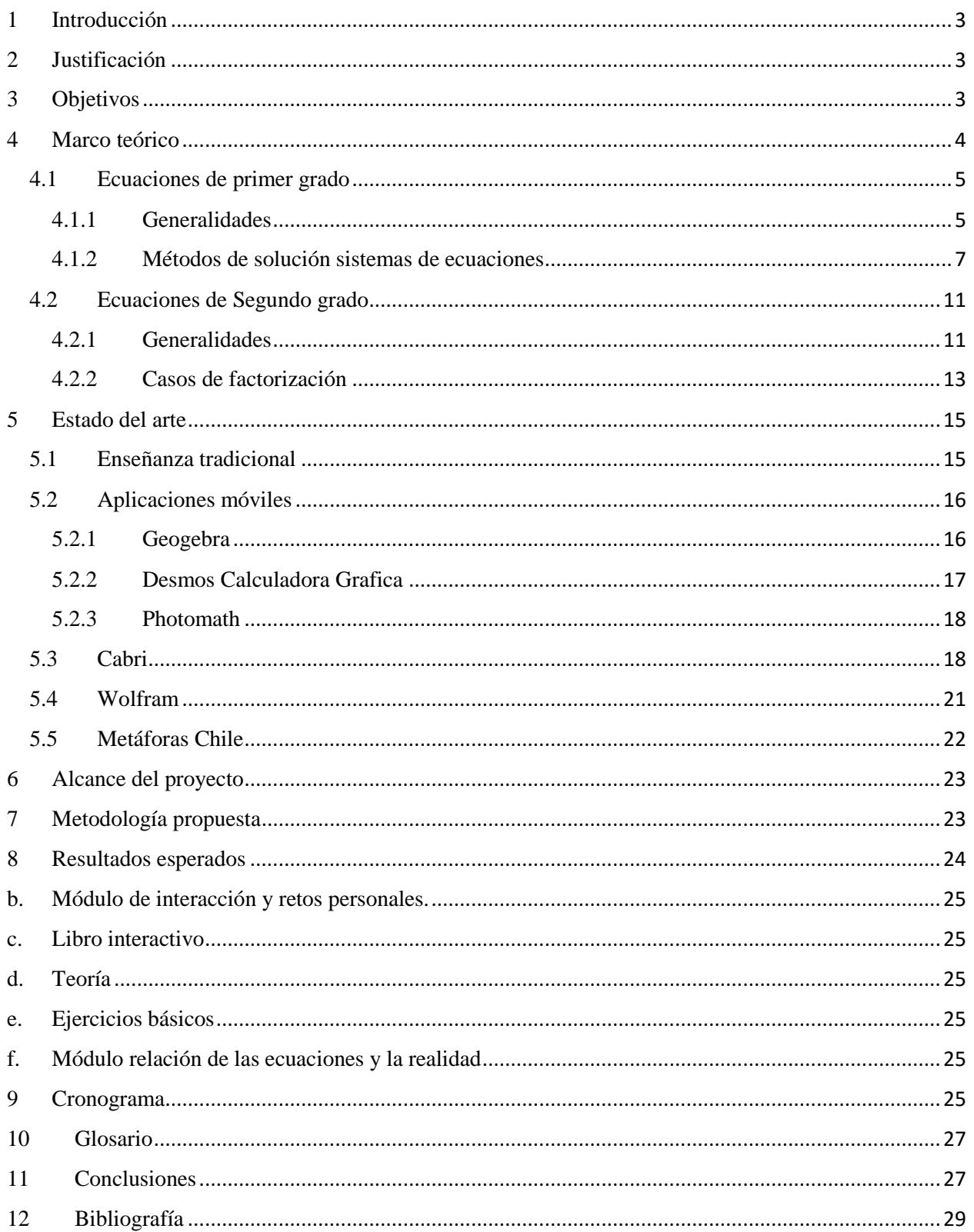

### <span id="page-2-0"></span>1 Introducción

La tecnología se ha convertido en un instrumento primordial en la gestión del aprendizaje de nuevos conocimientos. La enseñanza y el aprendizaje de la matemática atraviesa por una coyuntura, en la cual se hace cada día más importante ponerse a tono, de una forma más interactiva y autónoma. La enseñanza y el aprendizaje de la matemática exigen nuevas formas acordes con la actividad, cultura informática y tecnológica, en que están inmersos nuestros estudiantes. Que mejor que investigar en una simbiosis entre tecnología propia de la gestión del conocimiento matemático (ejemplo Wolfram-Mathematica) y tecnología de gestión, administración y motivación de entornos de aprendizaje y enseñanza (como la multimedia, JAVA, MOODLE etc.,)

## <span id="page-2-1"></span>2 Justificación

Generalmente para la conceptualización de los temas de matemática (útil en la ingeniería) se traduce a problemas clásicos que aparecen en los libros, situación que no permite la experimentación y la conjetura. Creemos que para estos temas es muy importante que el estudiante cuente con un laboratorio en el cual puedan encontrar los principios a través de situaciones dinámicas y motivadoras basadas en ambientes que permitan la experimentación, conjetura y la auto-regulación del aprendizaje.

## <span id="page-2-2"></span>3 Objetivos

Diseñar y construir un software, con una interfaz de alto componente visual, basado en una metáfora lúdica que permita la interacción fácil y motivante para la experimentación y conjetura, de conceptos el estudio de las ecuaciones y su interpretación geométrica.

- Trabajar en el contexto que se viene trabajando en proyecto de grado
- Estudiar las principales técnicas de solución de problemas relacionados la solución de sistemas de ecuaciones lineales, ecuación de segundo grado.
- Diseñar un ambiente de software, basado en una interfaz con alto componente visual, que permita una fácil interacción
- Recopilación de problemas de distintos estilos
- Estudiar, el lenguaje apropiado, o la combinación de lenguajes para el desarrollo del proyecto
- Construcción de un ambiente, integrado con problemas y actividades tanto de uso del software como de temas relacionados con visualizaciones graficas del estudio de diseño de modelos con sistemas de ecuaciones y ecuación de segundo grado.
- Realizar una parte del proyecto móvil.
- Integración, del proyecto a la filosofía del proyecto escenarios de aprendizaje.

## <span id="page-3-0"></span>4 Marco teórico

Una ecuación es una igualdad matemática entre dos expresiones algebraicas, denominadas miembros, en las que aparecen elementos conocidos o datos, y desconocidos o incógnitas, relacionados mediante operaciones matemáticas.

*Forma canónica:* Realizando una misma serie de transformaciones en ambos miembros de una ecuación, puede conseguirse que uno de ellos se reduzca a cero. Si además se ordenan los términos según los exponentes a los que se encuentran elevadas las incógnitas, de mayor a menor, se obtiene una expresión denominada forma canónica de la ecuación. Frecuentemente suele estudiarse las ecuaciones polinómicas a partir de su forma canónica, es decir aquella cuyo primer miembro es un polinomio y cuyo segundo miembro es cero.

### <span id="page-4-0"></span>4.1 Ecuaciones de primer grado

### <span id="page-4-1"></span>4.1.1 Generalidades

Se dice que una ecuación algebraica es de primer grado cuando la incógnita, está elevada a la potencia 1, es decir que su exponente es 1.

Las ecuaciones de primer grado tienen la forma canónica:

$$
ax + b = 0
$$

Donde a y b están en un conjunto numérico (Q, R), con *a* diferente de 0.

Su solución es sencilla: 
$$
x = -\frac{b}{a}
$$
.

#### **Puntos de corte**

El punto de corte es el punto donde la gráfica corta o pasa por algún eje (X o Y), estos puntos de corte sirven para graficar la ecuación en el cuadro cartesiano.

#### **Pendiente**

La *pendiente* de una recta es un sistema de representación rectangular, suele estar representado por la letra m, y está definida como la diferencia en el eje Y dividido por la diferencia en el eje X para dos puntos distintos en una recta. En la siguiente ecuación se describe:

$$
m = \frac{\Delta y}{\Delta x} = \frac{y_2 - y_1}{x_1 - x_2}
$$

*Ecuación 1 pendiente de un recta*

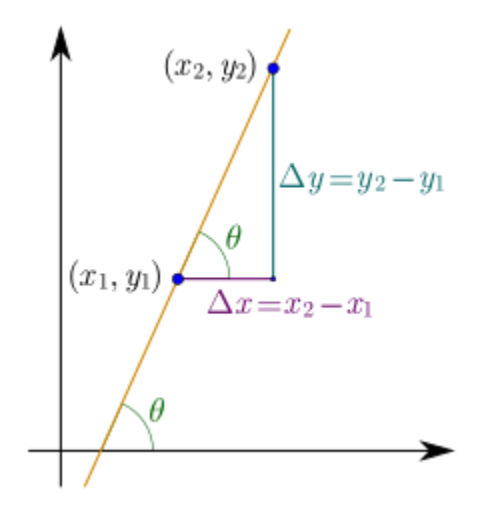

*Ilustración 1 Pendiente de una recta*

#### **Sistemas de ecuaciones lineales**

En matemáticas y álgebra lineal, un sistema de ecuaciones lineales, también conocido como sistema lineal de ecuaciones o simplemente sistema lineal, es un conjunto de ecuaciones lineales (es decir, un sistema de ecuaciones en donde cada ecuación es de primer grado), definidas sobre un cuerpo o un anillo conmutativo. Un ejemplo de sistema lineal de ecuaciones sería el siguiente:

$$
\begin{cases}\n3x_1 + 2x_2 + x_3 = 1 \\
2x_1 + 2x_2 + 4_3 = -2 \\
1 \\
-x_1 + \frac{1}{2}x_2 - x_3 = 0\n\end{cases}
$$

*Ecuación 2 sistema de ecuaciones 3x3*

El problema consiste en encontrar los valores desconocidos de las variables  $x_1, x_2, x_3$  que satisfacen las tres ecuaciones.

El problema de los sistemas lineales de ecuaciones es uno de los más antiguos de la matemática y tiene una infinidad de aplicaciones, como en procesamiento digital de señales, análisis estructural,

estimación, predicción y más generalmente en programación lineal, así como en la aproximación de problemas no lineales de análisis numérico.

#### <span id="page-6-0"></span>4.1.2 Métodos de solución sistemas de ecuaciones

#### 4.1.2.1 Sustitución

El método de sustitución consiste en despejar en una de las ecuaciones con cualquier incógnita, preferiblemente la que tenga menor coeficiente y a continuación sustituirla en otra ecuación por su valor.

En caso de sistemas con más de dos incógnitas, la seleccionada debe ser sustituida por su valor equivalente en todas las ecuaciones excepto en la que la hemos despejado. En ese instante, tendremos un sistema con una ecuación y una incógnita menos que el inicial, en el que podemos seguir aplicando este método reiteradamente. Por ejemplo, supongamos que queremos resolver por sustitución este sistema:

$$
\begin{cases} 3x & +y = 22 \\ 4x & -3y = -1 \end{cases}
$$

#### *Ecuación 3 sistema de ecuaciones 2x2*

En la primera ecuación, seleccionamos la incógnita  $y$  por ser la de menor coeficiente y que posiblemente nos facilite más las operaciones, y la despejamos, obteniendo la siguiente ecuación.

$$
y = 22 - 3x
$$

El siguiente paso será sustituir cada ocurrencia de la incógnita  $y$  en la otra ecuación, para así obtener una ecuación donde la única incógnita sea la  $x$ .

$$
4x - 3(22 - 3x) = -1
$$

Al seguir todas las ocurrencias y resolver la ecuación obtenemos el resultado $x = 5$ , y si ahora sustituimos esta incógnita por su valor en alguna de las ecuaciones originales obtendremos  $y = 7$ , con lo que el sistema queda ya resuelto

#### 4.1.2.2 Igualación

El método de igualación se puede entender como un caso particular del método de sustitución en el que se despeja la misma incógnita en dos ecuaciones y a continuación se igualan entre sí la parte derecha de ambas ecuaciones.

Tomando el mismo sistema utilizado como ejemplo para el método de sustitución, si despejamos la incógnita  $\mathcal Y$  en ambas ecuaciones nos queda de la siguiente manera:

$$
\begin{cases}\ny = 22 - 3x \\
y = \frac{4x + 1}{3}\n\end{cases}
$$

*Ecuación 4 Ecuaciones despejadas, método de sustitución*

Como se puede observar, ambas ecuaciones comparten la misma parte izquierda, por lo que podemos afirmar que las partes derechas también son iguales entre sí.

$$
22 - 3x = \frac{4x + 1}{3}
$$

Una vez obtenido el valor de la incógnita  $x$ , se sustituye su valor en una de las ecuaciones originales, y se obtiene el valor de la  $\mathcal{Y}$ .

La forma más fácil de tener el método de sustitución es realizando un cambio para despejar x después de averiguar el valor de la y.

#### 4.1.2.3 Reducción

Este método suele emplearse mayoritariamente en los sistemas lineales, siendo pocos los casos en que se utiliza para resolver sistemas no lineales. El procedimiento, diseñado para sistemas con dos ecuaciones e incógnitas, consiste en transformar una de las ecuaciones (generalmente, mediante [productos\)](https://es.wikipedia.org/wiki/Multiplicaci%C3%B3n), de manera que obtengamos dos ecuaciones en la que una misma incógnita aparezca con el mismo coeficiente y distinto signo. A continuación, se suman ambas ecuaciones produciéndose así la reducción o cancelación de dicha incógnita, obteniendo así una ecuación con una sola incógnita, donde el método de resolución es simple.

Por ejemplo, en el sistema:

$$
\begin{cases} 2x & +3y = 5 \\ 5x & +6y = 4 \end{cases}
$$

*Ecuación 5 Sistema de ecuaciones 2x2*

No tenemos más que multiplicar la primera ecuación por  $-2$  para poder cancelar la incógnita  $\mathcal{Y}$ . Al multiplicar, dicha ecuación nos queda así:

$$
-2(2x + 3y = 5) \quad \longrightarrow \quad -4x - 6y = -10
$$

Si sumamos esta ecuación a la segunda del sistema original, obtenemos una nueva ecuación donde la incógnita  $y$  ha sido reducida y que, en este caso, nos da directamente el valor de la incógnita  $x$ :

$$
-4x -6y = -10\n5x +6y = 4\nx = -6\nx = -6
$$

El siguiente paso consiste únicamente en sustituir el valor de la incógnita  $x$  en cualquiera de las ecuaciones donde aparecían ambas incógnitas, y obtener así que el valor de  $\mathcal{Y}$ .

#### 4.1.2.4 Determinantes

En Matemáticas se define el determinante como una forma multilineal alternada de un cuerpo. Esta definición indica una serie de propiedades matemáticas y generaliza el concepto de determinante haciéndolo aplicable en numerosos campos. Sin embargo, el concepto de determinante o de volumen orientado fue introducido para estudiar el número de soluciones de los sistemas de ecuaciones lineales.

#### 4.1.2.5 Método gráfico

Para resolver este tipo de sistemas consiste, por tanto, en representar en unos ejes cartesianos, o sistema de coordenadas, ambas rectas y comprobar si se cortan y, si es así, dónde. Esta última afirmación contiene la filosofía del proceso de discusión de un sistema por el método gráfico. Hay que tener en cuenta, que, en el plano, dos rectas sólo pueden tener tres posiciones relativas (entre sí): se cortan en un punto, son paralelas o son coincidentes (la misma recta). Si las dos rectas se cortan en un punto, las coordenadas de éste son el par (x, y) que conforman la única solución del sistema, ya que son los únicos valores de ambas incógnitas que satisfacen las dos ecuaciones del sistema, por lo tanto, el mismo es compatible determinado. Si las dos rectas son paralelas, no tienen ningún punto en común, por lo que no hay ningún par de números que representen a un punto que esté en ambas rectas, es decir, que satisfaga las dos ecuaciones del sistema a la vez, por lo que éste será incompatible, o sea sin solución. Por último, si ambas rectas son coincidentes, hay infinitos puntos que pertenecen a ambas, lo cual nos indica que hay infinitas soluciones del sistema (todos los puntos de las rectas), luego éste será compatible indeterminado

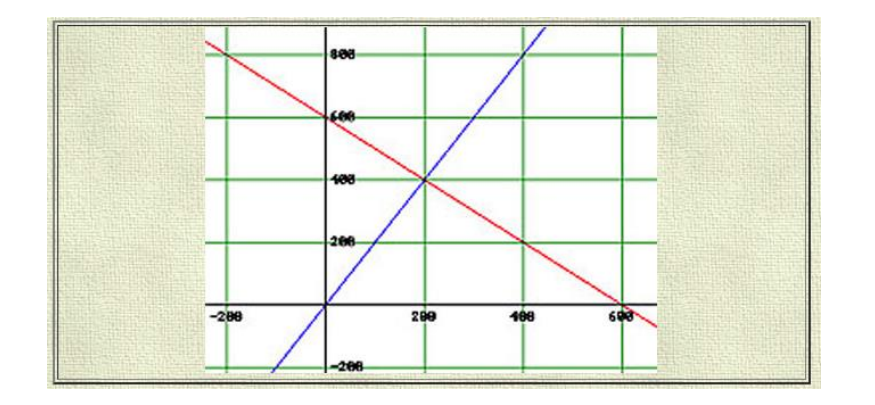

*Ilustración 2 Intersección de dos rectas gráficamente*

### <span id="page-10-0"></span>4.2 Ecuaciones de Segundo grado

### <span id="page-10-1"></span>4.2.1 Generalidades

Es una ecuación que tiene la forma de una suma algebraica de términos cuyo grado máximo es dos, es decir, una ecuación cuadrática puede ser representada por un polinomio de segundo grado o polinomio cuadrático. La expresión canónica general de una ecuación cuadrática de una variable es:

$$
ax^2 + bx + c = 0
$$

Donde x es la variable, y a, b y c constantes; a es el coeficiente cuadrático (distinto de 0), b el coeficiente lineal y c es el término independiente. Este polinomio se puede interpretar mediante la gráfica de una función cuadrática, es decir, por una parábola. Esta representación gráfica es útil, porque las intersecciones o punto tangencial de esta gráfica, en el caso de existir, con el eje X coinciden con las soluciones reales de la ecuación.

#### **Ecuación completa y discriminante**

Para una ecuación cuadrática con coeficientes reales o complejos existen siempre dos soluciones, no necesariamente distintas, llamadas raíces, que pueden ser reales o complejas (si los coeficientes son reales y existen dos soluciones no reales, entonces deben ser complejas conjugadas). Fórmula general para la obtención de raíces:

$$
x = \frac{-b \pm \sqrt{b^2 - 4ac}}{2a}
$$

*Ecuación 6 Solución de una ecuación cuadrática*

Se usa  $\pm$  para indicar las dos soluciones:

$$
x_1 = \frac{-b + \sqrt{b^2 - 4ac}}{2a}
$$

*Ecuación 7 Solución positiva de una ecuación cuadrática*

$$
x_2 = \frac{-b - \sqrt{b^2 - 4ac}}{2a}
$$

*Ecuación 8 Solución negativa de una ecuación cuadrática*

En la formula anterior, la expresión dentro de la raíz cuadrada recibe el nombre de discriminante de la ecuación cuadrática. Suele representarse con la letra D o bien con la letra griega Δ (delta) en mayúscula:

$$
\Delta = b^2 - 4ac
$$

#### *Ecuación 9 Discriminante ecuación cuadrática*

Una ecuación cuadrática con coeficientes reales tiene o bien dos soluciones reales distintas o una sola solución real de multiplicidad 2, o bien dos raíces complejas. El discriminante determina la índole y la cantidad de raíces.

Si ∆> 0 hay dos soluciones reales y diferentes (la parábola cruza dos veces el eje de las abscisas:  $X$ :

$$
\frac{-b + \sqrt{\Delta}}{2a}
$$

Si ∆ = 0 hay una solución real doble (la parábola sólo toca en un punto al eje de las abscisas: X):

$$
\frac{-b-\sqrt{\Delta}}{2a}
$$

Si ∆< 0 hay dos soluciones complejas conjugadas (la parábola no corta al eje de las abscisas: X), las cuales se salen del alcance del proyecto.

### <span id="page-12-0"></span>4.2.2 Casos de factorización

#### 4.2.2.1 Primer caso: Cuando todos los términos de una expresión tienen un factor común

En este caso se deben reconocer el factor numérico y luego el factor literal, para proceder a escribir la expresión original como el producto de factores, considerando los siguientes pasos:

a) Para encontrar el factor numérico, se busca el mayor número que está contenido en todos los factores numéricos que aparecen en la expresión.

b) El factor literal es la expresión algebraica formada por el producto de todas las variables literales que aparecen en cada uno de los términos, elevadas a la menor potencia con la que aparecen.

#### 4.2.2.2 Segundo caso: Cuando el factor común es un polinomio

Este caso se produce cuando el factor común no es un monomio, sino que es una expresión algebraica con más de un término.

#### 4.2.2.3 Tercer caso: Cuando la expresión es un cuadrado perfecto

Se dice que una expresión algebraica es un cuadrado perfecto cuando éste es el producto de dos factores iguales.

Por ejemplo, el término  $9x^2$  es un cuadrado perfecto, pues  $9x^2 = (3x)(3x)$ .

Nos interesa reconocer un trinomio como cuadrado perfecto. Esto pasa cuando el trinomio es el cuadrado perfecto de un binomio, lo que se conoce como cuadrado de un binomio.

La forma genérica de un cuadrado de binomio es la siguiente:

$$
(a \pm b)^2 = a^2 \pm 2ab + b^2
$$

#### *Ecuación 10 Formula cuadrado perfecto*

Un trinomio ordenado, con relación a una variable, es un cuadrado perfecto cuando los términos primero y tercero son cuadrados perfectos, y cuando el segundo término es el doble del producto de las raíces de esos cuadrados perfectos.

#### 4.2.2.4 Cuarto caso: Cuando la expresión es una diferencia de cuadrados perfectos

Un binomio es una suma por diferencia cuando tiene la forma  $a^2 - b^2$ .

Esta expresión algebraica, que es un producto notable, puede ser factorizada de la forma

$$
a^2 - b^2 = (a+b)(a-b)
$$

*Ecuación 11 Formula diferencia de cuadrados perfectos*

4.2.2.5 Quinto caso: Cuando el trinomio es de la forma  $x^2 + (a + b)x + ab$ 

Esta factorización funciona cuando se cumplen las siguientes condiciones

a) El coeficiente del primero término es 1.

b) El primer término es una letra cualquier elevada al cuadrado.

c) El segundo término tiene la misma letra que el primero, con exponente 1.

d) El tercer término es independiente de la letra que aparece en los primeros dos términos, y es una cantidad cualquier, positiva o negativa.

e) Además, se cumple lo siguiente: el coeficiente del segundo término es la suma de dos términos, cuyo producto es el tercer término.

La factorización bajo estas condiciones está dada por

$$
x^2 + (a+b)x + ab = (x+a)(x+b)
$$

*Ecuación 12 Formula trinomio de la forma*  $x^2 + (a + b)x + ab$ 

#### *4.2.2.6* Sexto caso: Cuando el binomio es una suma o diferencia de cubos perfectos

Este producto notable se conoce por la forma  $x^3 \pm y^3$  y se factoriza de la siguiente manera:

$$
x^3 \pm y^3 = (x \pm y)(x^2 \pm xy + y^2)
$$

*Ecuación 13 Formula diferencia de cubos perfectos*

## <span id="page-14-0"></span>5 Estado del arte

Han existido algunas personas encargadas de enseñar matemáticas a los jóvenes que si se encuentran interesadas en que estos aprendan de una manera que a ellos les parezca más interesante, y sea de una manera proactiva, sin necesidad de que alguien les esté obligando a aprender, los cuales nos permitirán dividir el estado del arte del proyecto en varios apartados.

### <span id="page-14-1"></span>5.1 Enseñanza tradicional

El mayor tormento para la mayoría de los jóvenes cuando pasan por la educación básica, es cuando se tienen que enfrentar con un ejercicio de matemáticas, esto se debe a que la gran mayoría de

personas que están encargadas de enseñar esto a los jóvenes, no son personas que estén realmente motivadas, y mucho menos buscan motivar a los estudiantes por aprender. Tan solo están preocupados quizá en que los jóvenes se aprendan de memoria una cantidad de datos, fórmulas, etc., y sin explicarles la real funcionalidad, y necesario que son estas para el desarrollo de la humanidad y para la vida misma.

## <span id="page-15-0"></span>5.2 Aplicaciones móviles

Actualmente las aplicaciones móviles son comúnmente usadas para la resolución de diversos problemas y necesidades que se han tenido a lo largo de la historia.

En el ámbito de las matemáticas, se ha logrado implementar diferentes soluciones, donde especialmente los niños, pueden practicar y aprender nuevos términos matemáticos, como contar, restar, sumar, etc. Con muñecos, y juegos que los logran interesar y entretener. Pero para la práctica y aprendizaje de nuevos términos, con mayor dificultad, como lo son las ecuaciones, no existen aplicaciones móviles que hagan ver estos temas muy llamativos, y los estudiantes en su mayoría no se interesen en aprender estos temas.

La mayoría de aplicaciones móviles se centran en resolver problemas matemáticos, algunas de estas son:

### <span id="page-15-1"></span>5.2.1 Geogebra

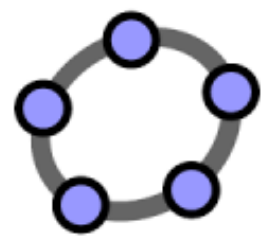

Es un software libre para aprender y disfrutar de las matemáticas. De forma magistral reúne aritmética, geometría, algebra y calculo. Es básicamente un procesador geométrico y un procesador algebraico, es decir, un compendio de matemática con software interactivo que reúne geometría, álgebra y cálculo, por lo que puede ser usado también en física, proyecciones comerciales, estimaciones de decisión estratégica y otras disciplinas.

Su categoría más cercana es software de geometría dinámica.

GeoGebra permite el trazado dinámico de construcciones geométricas de todo tipo así como la representación gráfica, el tratamiento algebraico y el cálculo de funciones reales de variable real, sus derivadas, integrales, etc.

### <span id="page-16-0"></span>5.2.2 Desmos Calculadora Grafica

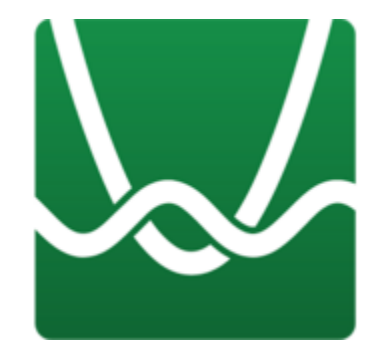

Permite visualizar las matemáticas de una forma intuitiva y amena.

Es una calculadora que puede graficar instantáneamente cualquier ecuación, desde rectas y parábolas hasta derivadas y series de Fourier. Contiene controles deslizantes que hacen más sencilla las transformaciones de funciones.

### <span id="page-17-0"></span>5.2.3 Photomath

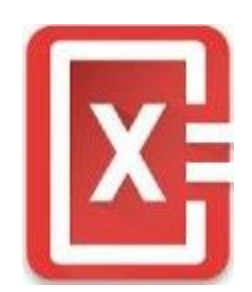

Este software permite resolver operaciones matemáticas con la cámara del dispositivo, solo es necesario apuntar con la cámara a una ecuación para que la aplicación muestre el resultado.

Esta herramienta permite verificar rápidamente si se ha realizado correctamente un ejercicio, mostrando paso por paso explicaciones del procedimiento de resolución de la ecuación. Es la calculadora con cámara más inteligente que hay actualmente en el mercado.

PhotoMath sólo reconoce problemas matemáticos simples como aritmética básica, fracciones, números decimales, ecuaciones lineales y varias funciones como logaritmos. NO reconoce derivadas, integrales ni limites, tampoco reconoce las formulas escritas a mano.

### <span id="page-17-1"></span>5.3 Cabri

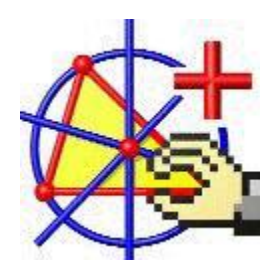

Es una herramienta diseñada para aplicar los conceptos de geometría euclidiana (puntos, líneas y círculos, punto medio, bisectriz, perpendicularidad, paralelismo y otros), permitiendo a los estudiantes percibir y entender de mejor manera estos conceptos ya que puede observar en 2 dimensiones cada uno de los conceptos aprendidos donde "el alumno explora las matemáticas de forma activa e interactiva. Una figura de geometría o una ecuación en la pantalla de Cabri son verdaderos objetos de experimentación".

Para dibujar una parábola, solo se necesita mostrar las coordenadas para abrir el menú e identificar los puntos en el eje x, y así cambiar los valores por coeficientes constantes.

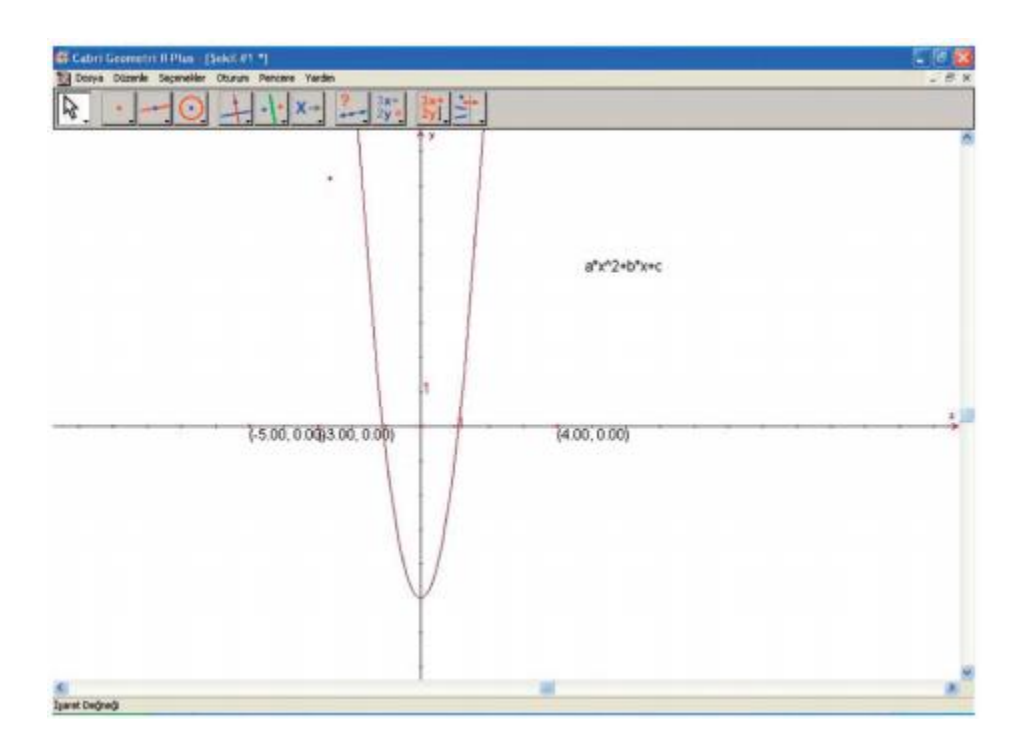

*Ilustración 3 Interfaz de Cabri. Gráfica de ecuación cuadrática*

Cabri ha permitido hacer estudios en colegios, como es el caso de la Escuela Secundaria de México a estudiantes entre los 12 y 14 años, donde por medio de un juego de estrategia, se demostró que con ayuda de ambientes de aprendizaje computacionales, los estudiantes logran obtener nociones sobre un tema, reconociendo que se puede avanzar en el desarrollo de un pensamiento matemático distinto. En esta investigación los materiales que se introdujeron en la clase fueron el Cabri-Géométre II (Laborde y Bellemain, 2000) y el Juego Dominó (Raggi, 2006), que es una versión electrónica del juego denominado Dominó Cuadrado (Corbalán, 1998).

"El Juego Dominó se desarrolló específicamente para llevar a cabo la investigación que aquí se reporta (Rodríguez, 2007) y se caracteriza porque se puede jugar por una sola persona o por parejas. En el primer caso, el oponente es el programa matemático que se concibió para la versión electrónica, llamado Robi.

El tema matemático que subyace en el juego es la simetría central.

El juego se lleva a cabo por turnos y las reglas son dos:

- Cada jugador puede colocar, por turnos, un dominó en el tablero de juego ocupando exactamente dos cuadros; y
- Gana el jugador que coloca el último dominó

Una diferencia fundamental entre tener como contrincante al programa y tener un compañero es que la máquina siempre tira con una estrategia determinada. Esto es, en la versión de mesa es posible que dos oponentes tiren todo el tiempo de manera aleatoria, lo cual tal vez no los conduzca a generar una hipótesis de estrategia ganadora. En contraposición a esto, la máquina permite que la experiencia de jugar con ella pueda llevar a establecer inferencias acerca de cómo ganar" (Rodríguez Guadalupe, 2010)

Con éste estudio se confirma lo expresado por Corbalán en 1998, en cuanto a que los juegos proporcionan situaciones en las que la actividad generada es semejante a la de resolver un problema de matemáticas.

# <span id="page-20-0"></span>5.4 Wolfram

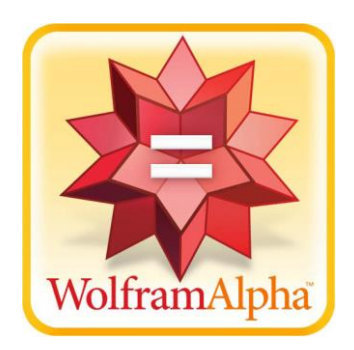

Wolfram Alpha es un servicio web, desarrollado por Wolfram Research en Mayo del 2009, con un lenguaje natural de consultas que aplica algoritmos para entender preguntas como "Cual es la derivada de x<sup>x</sup><sup>3</sup>, a lo que Wolfram da una respuesta simbólica con su representación gráfica.

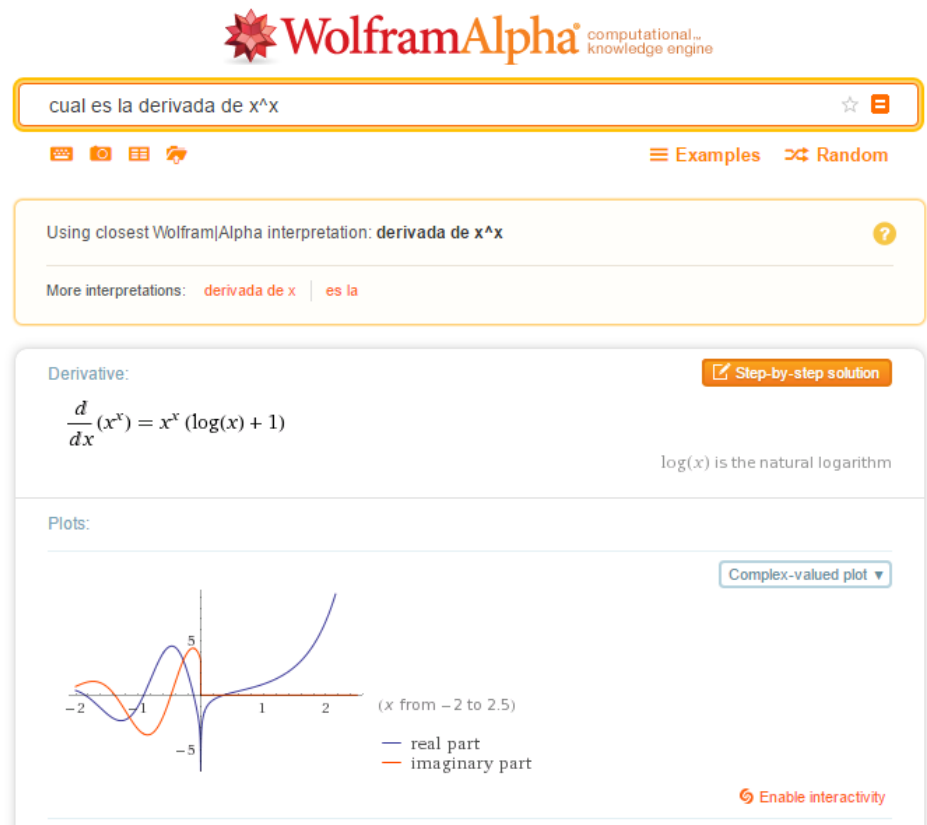

*Ilustración 4 ¿Cuál es la derivada de x<sup>x</sup>?*

Wolfram nos permite hacer cálculos sobre matemática básica, algebra, derivadas, integrales, y cálculos matemáticos más complejos ofreciendo la posibilidad de hacer cálculos rápidos y funcionalmente, permitiendo mostrar con mayor claridad a quienes la usen brindándole un ambiente visual amigable para la interpretación de los cálculos.

Wolfram Alpha funciona sobre cualquier plataforma, permitendo el procesamiento del lenguaje natural para hacer uso de éste, siendo por esto que se ha convertido en un gran motor de ayuda para resolver problemas matemáticos.

### <span id="page-21-0"></span>5.5 Metáforas Chile

El profesor Chileno Roberto Araya, que con el proyecto (FONDEF Estrategias y Herramientas para la Enseñanza de la Matemáticas Basadas en Metáforas) buscan enseñar matemáticas y ciencia a través de juegos y torneos online, llamando con esto la atención hasta comienzos del mes de diciembre del 2010, de más de 10.000 estudiantes de diferentes países como Chile, El Salvador, Costa Rica, Panamá, Nicaragua, Colombia.

"Son todos juegos matemáticos y los niños se comparan unos con otros. Hay un ranking nacional, hay miles de niños en los colegios jugando simultáneamente", explica el profesor Araya junto con detallar el mecanismo de juego: "consiste en interconectar grupos de 12 participantes, los que ocupan al mismo tiempo un computador. Cada niño tiene dos minutos para pensar qué hacer frente a un problema matemático, entonces puede jugar al lote, o utilizar matemáticas y estrategias".

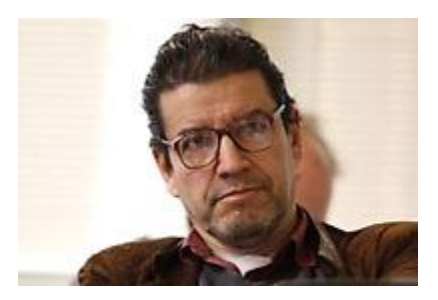

*Ilustración 5 profesor Roberto Araya*

# <span id="page-22-0"></span>6 Alcance del proyecto

Un ambiente integrado con módulos de interacción, para la experimentación y conjetura de los casos básicos en aplicación de conceptos asociados al estudio de las ecuaciones, compuesto por software, diseño de actividades, un banco de problemas y una página de divulgación de actividades, los siguientes son los entregables acordados:

- Juegos de competencia y habilidad
- Módulo de interacción y retos personales.
- Libro interactivo
- Teoría
- Ejercicios básicos
- Módulo relación de las ecuaciones y la realidad

# <span id="page-22-1"></span>7 Metodología propuesta

Se definirán actividades principales que permitan el desarrollo y alcance de los objetivos:

- a. Identificar los temas básicos asociados con las ecuaciones y su interpretación geométrica. .
- b. Estudiar representaciones y formas de interacción gráfica para los casos básicos de modelado con ecuaciones, métodos de solución y visualización geométrica.
- c. Identificación y construcción de contextos significativos (aplicaciones en la vida que tengan una motivación a su estudio) asociados a la problemas con modelamiento con ecuaciones, y visualización geométrica.
- d. Diseñar un ambiente de software, basado en una interfaz con alto componente visual, que permita una fácil interacción en el desarrollo de problemas asociados a situaciones con problemas que involucren situaciones con modelamiento y métodos de solución de ecuaciones.
- e. Recopilación de problemas asociados a la aplicación y soluciones (distintas propuestas de didácticas) de visualización y explicación de temas asociados al estudio de las ecuaciones (sistemas de ecuaciones lineales y ecuación de segundo grado), favoreciendo la interpretación geométrica
- f. Estudiar, el lenguaje apropiado, o la combinación de lenguajes para el desarrollo del proyecto.
- g. Construcción de un ambiente, integrado con problemas y actividades tanto de uso del software como de temas relacionados con los conceptos y estrategia de problemas asociados al estudio de las ecuaciones (sistemas de ecuaciones lineales y ecuación de segundo grado), favoreciendo y representación geométrica
- h. Integración, del proyecto a la filosofía del proyecto escenarios de aprendizaje.

### <span id="page-23-0"></span>8 Resultados esperados

Un ambiente de interacción, para el estudio y aprendizaje-enseñanza de los casos básicos de problemas relacionados con el estudio básico de las ecuaciones, compuesto por software, diseño de actividades, un banco de problemas y una página de divulgación de actividades, los siguientes son los entregables acordados:

- a. Juegos de competencia y habilidad
- <span id="page-24-0"></span>b. Módulo de interacción y retos personales.
- <span id="page-24-1"></span>c. Libro interactivo
- <span id="page-24-2"></span>d. Teoría
- <span id="page-24-3"></span>e. Ejercicios básicos
- <span id="page-24-4"></span>f. Módulo relación de las ecuaciones y la realidad

# <span id="page-24-5"></span>9 Cronograma

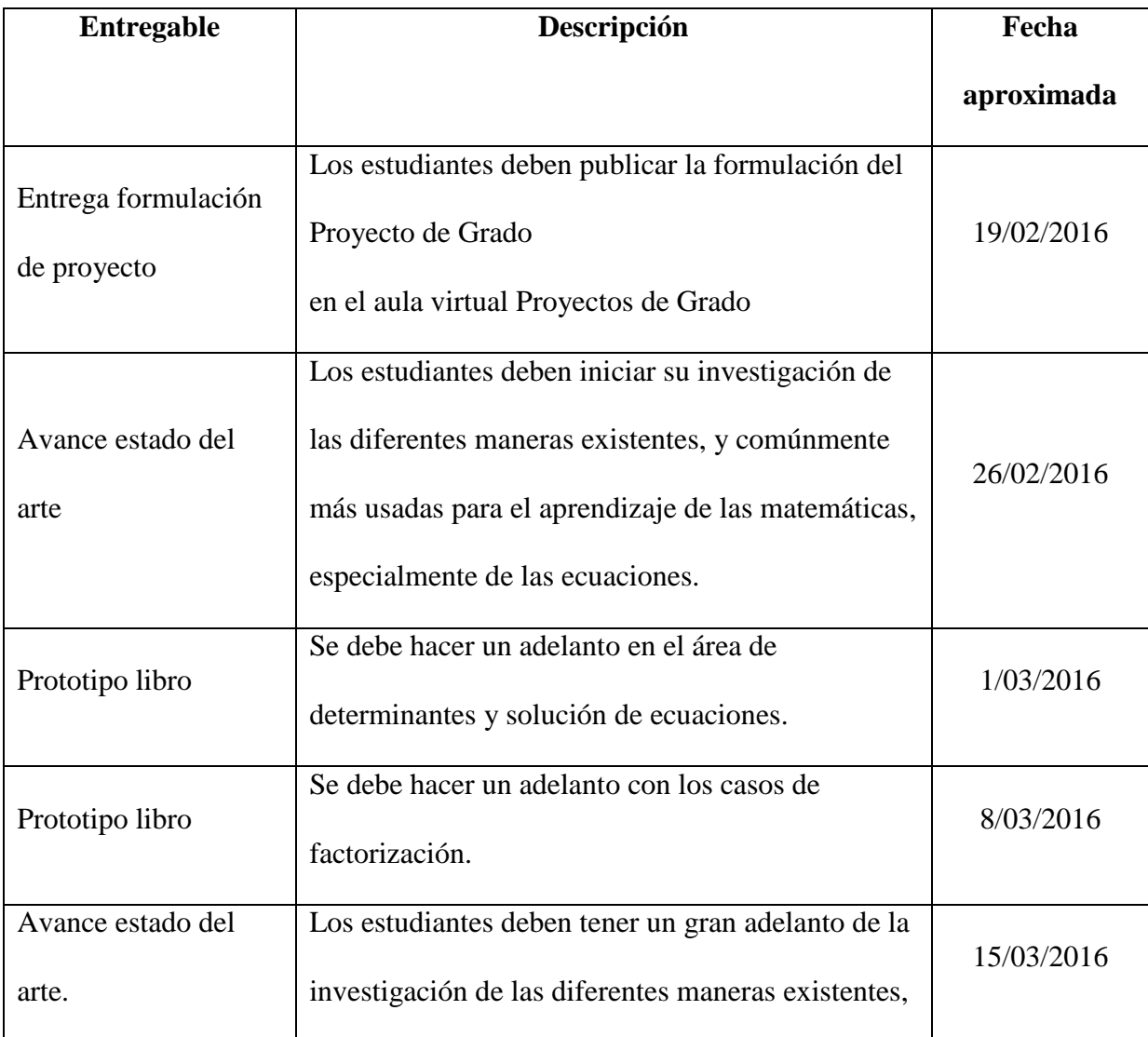

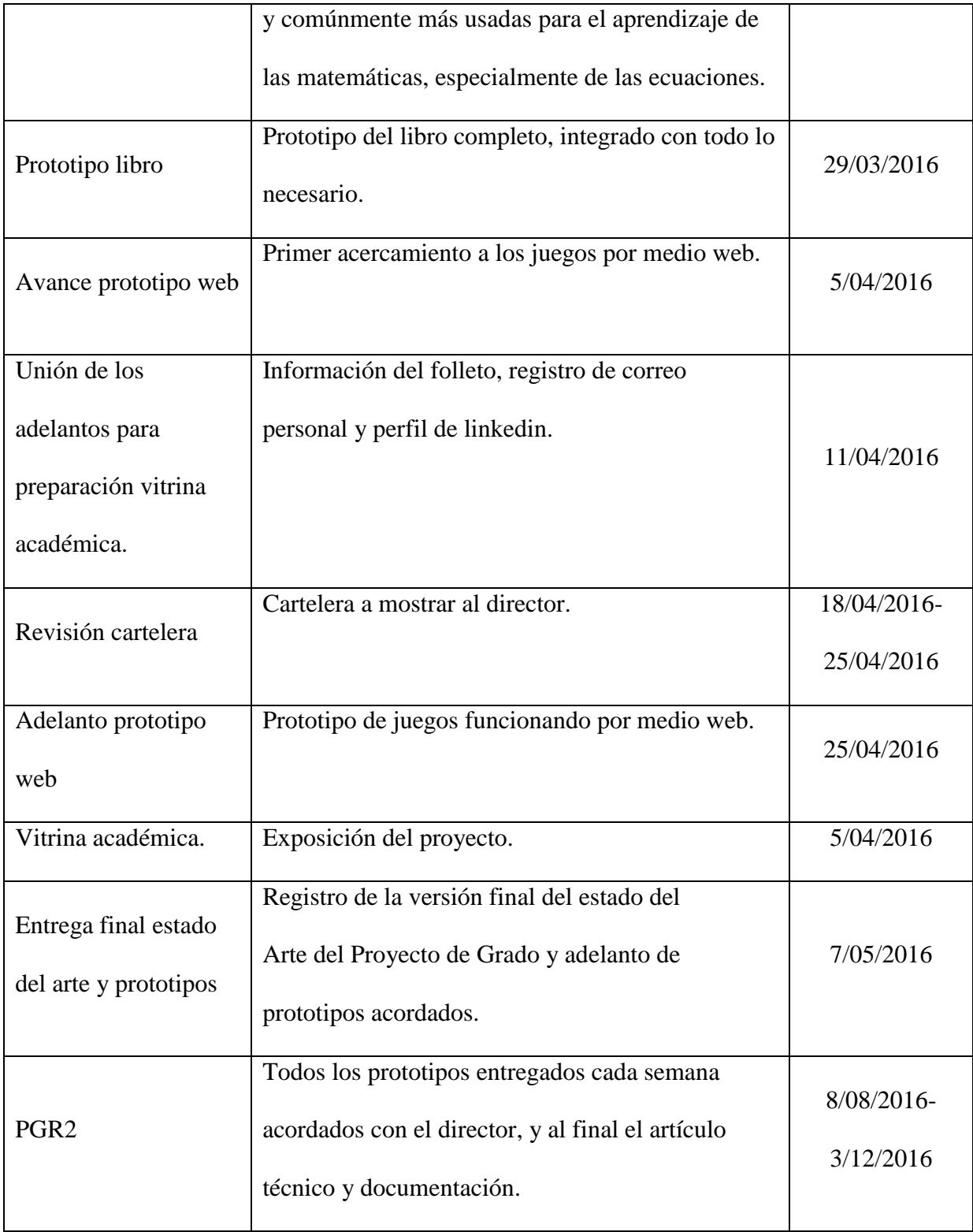

### <span id="page-26-0"></span>10 Glosario

**Geometría euclidiana:** Rama de la geometría basada en los postulados de Euclídes, la cual, en el espacio tridimensional, corresponde a nuestras ideas intuitivas sobre cómo es el espacio.

**Forma canónica:** Se usa con frecuencia en matemática para indicar que algo es natural.

**Factor literal:** Aquellos términos que tienen iguales letras (símbolos literales) e iguales exponentes.

**Coyuntura:** Combinación de factores y circunstancias que caracterizan una situación en un momento determinado.

**Álgebra multilineal:** Es un área de estudio que generaliza los métodos del álgebra lineal.

**Monomio:** Es una expresión algebraica en la que se utilizan exponentes naturales de variables literales que constan de un solo término.

**Polinomio:** Es una expresión matemática constituida por un conjunto finito de variables y constantes.

**Trinomio:** Es la suma indicada de tres monomios, es decir, un polinomio con tres términos que no puede simplificarse más.

### <span id="page-26-1"></span>11 Conclusiones

Finalmente se creó un ambiente visual para el aprendizaje de las ecuaciones de primer y segundo grado, donde los estudiantes pueden interactuar de una manera fácil y motivante, experimentar y entender la relación de las matemáticas con el mundo real, donde en el proceso de realización de

este ambiente visual se logró entender que este problema está presente en diferentes países del mundo y se tiene la certeza de que las herramientas tecnológicas apoyarían la mejora de este.

Por otra parte, se espera que ya que los estudiantes y profesores ven como con herramientas como estas se logra tener más interés en cuanto a temas de aprendizaje respecta, sean más usadas dentro y fuera de las aulas de clase, para que los estudiantes logren tener un mayor gusto por aprender y no miedo de aprender.

## <span id="page-28-0"></span>12 Bibliografía

Baldor, A. (1997). *Algebra de baldor.*

- Cosmos. (27 de 02 de 2015). *PhotoMath, la popular aplicación para resolver ecuaciones matemáticas con la cámara llega a Android.* Obtenido de http://www.xatakandroid.com/productividadherramientas/photomath-la-popular-aplicacion-para-resolver-ecuaciones-matematicas-con-lacamara-llega-a-android
- Dimiceli, V. E., Lang, A. S., & Locke, L. (2010). Teaching Calculus with Wolfram|Alpha. 1061-1071.
- Education(MIJE), M. I. (01 de 07 de 2013). *Dynamic and Interactive Mathematics Learning Environments: Opportunities and Challenges for Future Research*. Obtenido de http://files.eric.ed.gov/fulltext/ED544153.pdf
- Fernández, J. (18 de 03 de 2015). *18 Aplicaciones Android para Aprender Matemáticas.* Obtenido de http://soymatematicas.com/aplicaciones-android/
- Jesus Duarte, J. M. (s.f.). *Metodo gráfico.* Obtenido de http://thales.cica.es/rd/Recursos/rd99/ed99-0045- 01/secciones/grafico.html
- Koklu Oguz, T. A. (Diciembre de 2012). Effect of Cabri-assisted instruction on secondary school students' misconceptions about graphs of quadratic functions. págs. 999-1011.
- Mathematica, W. (2016). *Wolfram .* Obtenido de https://www.wolfram.com/mathematica/comparemathematica/index.es.html?footer=lang
- mathematicsdictionary. (s.f.). *geometría Euclidiana*. Obtenido de http://www.mathematicsdictionary.com/spanish/vmd/full/e/euclideangeometry.htm

Miniterio de educación, c. y. (2000). *Ecuaciones de primer grado.* Obtenido de http://recursostic.educacion.es/descartes/web/Descartes1/3\_eso/Ecuaciones\_primer\_grado\_resolu cion\_problemas/Ecuaciones\_primer\_grado.htm

Rodríguez Guadalupe, H. V. (2010). FUNCIONALIDAD DE JUEGOS DE ESTRATEGIA VIRTUALES Y DEL SOFTWARE CABRI-GÉOMÈTRE II EN EL APRENDIZAJE DE LA SIMETRÍA EN SECUNDARIA. 161-172.

SAS., C. (2009). *Cabri.* Obtenido de http://www.cabri.com/

SAS., C. (2009). *Ventajas de cabri.* Obtenido de HTTP://WWW.CABRI.COM/ES/SOFTWARE-MATEMATICAS.HTML

Universidad de Chile. (1 de 12 de 2010). *Proyecto "Metáforas" alcanza exitosos resultados en distintos colegios de Chile y la región.* Obtenido de http://www.uchile.cl/noticias/67826/proyectometaforas-alcanza-exitosos-resultados-en-chile-y-la-region

WikiBooks. (24 de 11 de 2015). *Casos de factorización*. Obtenido de https://es.wikibooks.org/wiki/%C3%81lgebra\_Fundamental/Casos\_de\_Factorizaci%C3%B3n#Qu into\_caso:\_cuando\_el\_trinomio\_es\_de\_la\_forma

Mathworld.wolfram.com. (2016). *Slope -- from Wolfram MathWorld*. [online] Available at: http://mathworld.wolfram.com/Slope.html

Montereyinstitute.org. (2016). *Resolviendo Sistemas de Ecuaciones Lineales por Medio de Gráficas*. [online] Available at: https://www.montereyinstitute.org/courses/Algebra1/COURSE\_TEXT\_RESOURCE/U06\_L1\_T1\_t ext\_final\_es.html

Www-history.mcs.st-andrews.ac.uk. (2016). *Matrices and determinants*. [online] Available at: http://www-history.mcs.st-andrews.ac.uk/HistTopics/Matrices\_and\_determinants.html Encyclopediaofmath.org. (2016). *Quadratic equation - Encyclopedia of Mathematics*. [online] Available at: https://www.encyclopediaofmath.org//index.php?title=Quadratic\_equation&oldid=14167

Wolfram, D. (2016). *Wolfram Demostrations Project.* Obtenido de http://demonstrations.wolfram.com/

Yubal. (2 de 06 de 2015). *aplicaciones para aprneder matemáticas con Android.* Obtenido de http://www.xatakandroid.com/aplicaciones-android/17-aplicaciones-para-aprender-matematicascon-android